## **PARA CREAR TU CUENTA**

## **Desde WorldCat** <https://ehu.on.worldcat.org/discovery>

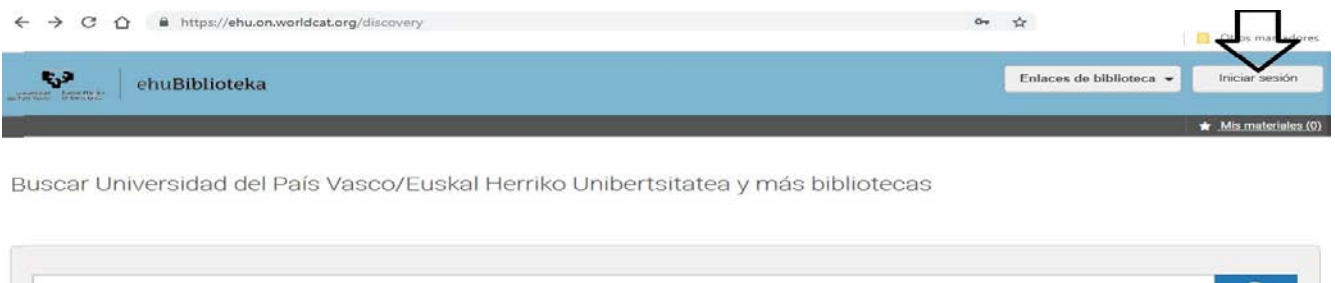

## **Pinchamos en "Iniciar sesión" y en la pantalla que nos sale pinchamos en "Establecer/restablecer contraseña":**

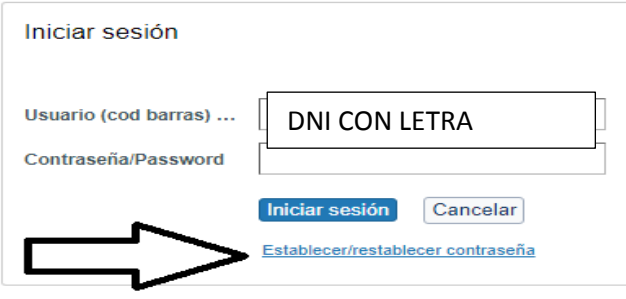

## **En la siguiente pantalla introducimos nuestro Código de Barras (DNI con la letra, 9 dígitos)**

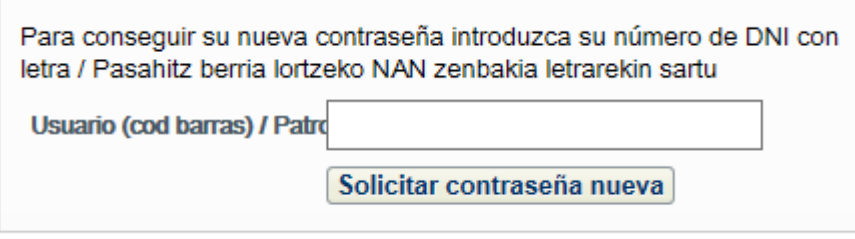

**Recibiremos en nuestro correo electrónico UPV/EHU este mensaje en inglés:**

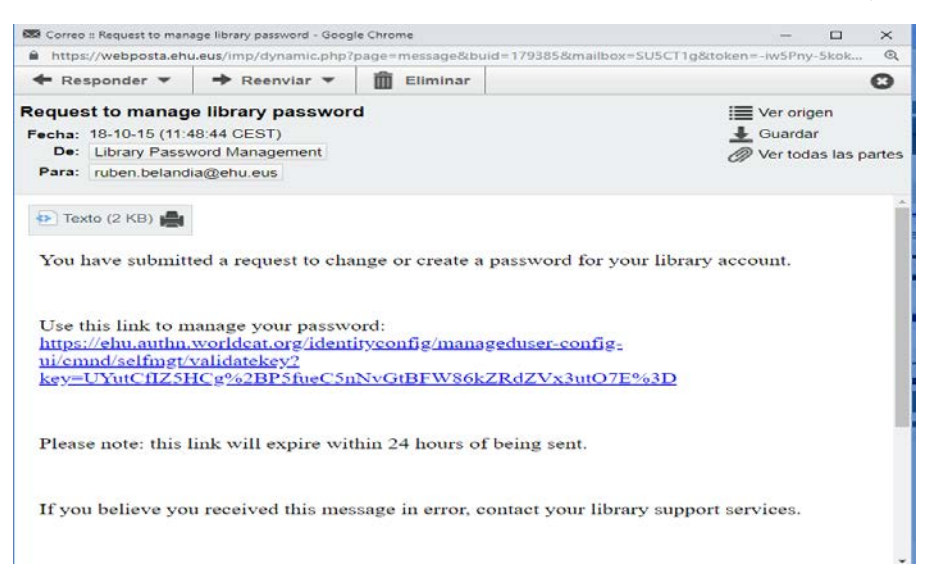

**Pinchas en el enlace que viene en ese mensaje y en la pantalla que te sale, puedes poner tu nueva contraseña.**

**\*Muy importante: redireccionar de dirección UPV/EHU al personal y vaciar buzón de correo**